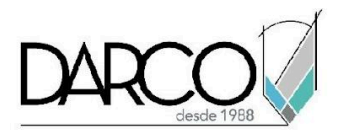

# **CURSO REVIT ARCHITECTURE FUNDAMENTOS**

Revit Architecture cuenta con funcionalidades específicas para modelar edificios y todos sus componentes arquitectónicos. Los comandos especializados permiten insertar y dibujar elementos como muros, pisos, losas, puertas, ventanas, mobiliario, etc., los cuales tienen una configuración preliminar en familias y plantillas de proyecto. En el curso de Revit Architecture fundamentos comprenderás el flujo de trabajo para modelar edificios y realizar modificaciones básicas utilizando las librerías, configuraciones de familias y librerías que vienen incluidas con el software.

### **OBJETIVO GENERAL**

Los temas que se imparten en el curso de Revit Architecture Fundamentos te permitirán adquirir las destrezas necesarias para modelar edificios con formas básicas, utilizando las herramientas especializadas de Revit Architecture para generar cada elemento. Al final de este curso habrás adquirido los conocimientos para modelar edificios a nivel de un usuario básico.

### **A QUIÉN VA DIRIGIDO**

Este curso está dirigido a arquitectos, estudiantes de arquitectura, modeladores, ingenieros o profesionistas del área de la construcción que requieran crear y editar modelos arquitectónicos básicos con las herramientas automatizadas de Revit. Este curso es parte de la ruta de preparación para la **"Certificación Profesional de Revit Architecture"**.

### **REQUISITOS**

Conocimientos básicos de Windows.

### **DURACIÓN**

- 20 horas de lunes a viernes
- 18 horas en sábado

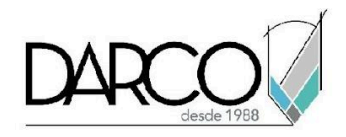

### **TEMARIO**

## 1. INTRODUCCIÓN

Identifica en la interfaz de Revit las principales funcionalidades usadas con más frecuencia mientras se modela y edita los modelos. Reconoce la jerarquía que ocupan los elementos en Revit lo cual te facilitará comprender la manera en cómo estos se clasifican en un proyecto.

- Conceptos BIM
- Interfaz de usuario
- Cinta Ribbon
- Navegador de proyectos
- Propiedades de las vistas
- Propiedades de los objetos
- Control de visibilidad en las vistas
- Control de categorías de modelo y anotación en vistas
- Tipos de familias
- Formatos de archivos en Revit
- Cotas temporales
- Uso de Snaps

## 2. MANEJO DE VISTAS

En esta introducción a crear algunos tipos de vistas del proyecto, aprenderás a usar las vistas 3D y de corte para efectos de visualización y modelado de elementos del proyecto.

- Vistas 3D
- Vistas de corte

# 3. HERRAMIENTAS O COMANDOS DE EDICIÓN

Identifica los comandos de edición que puedes usar para modificar un objeto tomando en cuenta el resultado que requieres obtener.

- Align, Offset, Mirror
- Move, Copy, Rotate, Pin
- Split, Array.

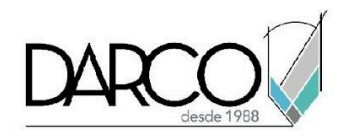

# 4. PLANTILLA DE PROYECTO

Las plantillas de proyecto permiten estandarizar las configuraciones que se usan con más frecuencia para todos los proyectos de tu organización, tales como unidades de medida, familias, nombres y simbología para niveles, ejes, vistas etc.

- Plantillas de proyecto
- Recomendaciones para configurar plantillas de proyecto
- Unidades de medida generales
- Familias cargables y familias de sistema en plantilla de proyecto

### 5. MODELADO DE PROYECTOS

Genera un modelo arquitectónico básico utilizando las herramientas especializadas para diseño arquitectónico de Revit.

- Importación de plano formato CAD (DWG)
- Creación de Niveles y Ejes
- Colocación de columnas arquitectónicas
- Colocación de muros, pisos, plafones y cubiertas
- Curtain walls (Canceles)
- Colocación de escaleras, rampas
- Creación de barandales
- Creación de puertas y ventanas, mobiliario, luminarias
- Creación de huecos
- Creación y edición de grupos

## 6. INTRODUCCIÓN A EXPORTACIÓN A FORMATOS CAD

Explora las opciones de exportación a otros formatos para compartir información del proyecto.

- Exportación a DWG
- Exportación a DWF

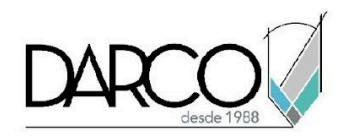

## **METODOLOGÍA DE TRABAJO**

- 1. En el caso de los cursos en línea, se imparten sobre la plataforma Zoom. Te llegará una invitación 1 o 2 días hábiles previo al inicio del curso con los datos de; nombre del curso, horario, software que debes tener instalado, documentación que debes revisar con los requisitos de infraestructura que necesitas tener para conectarte a las sesiones, link de conexión a las clases y código de acceso.
- 2. En el caso de cursos presenciales o en línea te llegará una notificación inmediatamente te registres en el curso llenando la forma de inscripción a través de nuestro portal www.darco.com.mx con los datos de; nombre del curso, horario, documentación que debes revisar previo al inicio del curso.
- 3. Este curso es 100% práctico, a medida que el instructor vaya avanzando con la explicación de los temas, irás desarrollando los ejercicios propuestos por él con su apoyo permanente. Deberás cumplir la asistencia 80% del curso para obtener el certificado de participación en el curso emitido directamente por Autodesk.
- 4. Se utilizará el software **Revit en la última versión, en unidades métricas y en inglés** como herramienta didáctica para explicar y aplicar los conceptos.

### **REQUISITOS TECNOLÓGICOS PARA LOS CURSOS EN LÍNEA**

- 1. Debes tener instalado en software en idioma inglés en la última versión.
- 2. El software debe estar instalado sobre Sistema Operativo Windows 10 o la versión de sistema operativo más actualizada.
- 3. Si **no** cuentas con el sistema operativo indicado consulta con tu asesor por lo menos 2 días hábiles antes de comenzar tu curso online para obtener apoyo.
- 4. Comprueba la velocidad de conexión a internet tanto de subida como bajada observando que tengas el mínimo 10 MB, puedes consultar en <https://www.speedtest.net/es> (si tienes dudas sobre el resultado de la consulta, puedes enviar la información a tu asesor o envía un mail a [soporte@darco.com.mx](mailto:soporte@darco.com.mx) para obtener apoyo).